*Traducciones realizadas por The Imagine Institute y Voices of Tomorrow bajo el Contrato de Asistencia Técnica de la Subvención de Estabilización de Cuidado Infantil*

# **Cómo completar una solicitud de Subvención de Estabilización del Cuidado Infantil en WA Compass**

Para que el proveedor pueda presentar la solicitud, debe tener una licencia abierta en regla.

## **Si tiene preguntas sobre la Subvención de Estabilización del Cuidado Infantil, comuníquese con:**

*[Imagine Institute](http://www.imaginewa.org/CCSG-Support)* http://www.imaginewa.org/CCSG-Support teléfono: 206-492-5249 correo electrónico: CC[SG@imaginewa.org](mailto:CCSG@imaginewa.org) 

*Voices of Tomorrow (al [servicio de proveedores de](https://gcc02.safelinks.protection.outlook.com/?url=https%3A%2F%2Fvoicesoftomorrow.socialsolutionsportal.com%2Fapricot-intake%2Feb24b194-5588-4594-a0a5-3f8573356bf6&data=04%7C01%7Ckelsey.boyce%40dcyf.wa.gov%7Ca8c6168aeb32434bd33108d989495c2f%7C11d0e217264e400a8ba057dcc127d72d%7C0%7C0%7C637691771120596327%7CUnknown%7CTWFpbGZsb3d8eyJWIjoiMC4wLjAwMDAiLCJQIjoiV2luMzIiLCJBTiI6Ik1haWwiLCJXVCI6Mn0%3D%7C1000&sdata=rO8y6V8inA5QCt26%2BVA5IsAh6qpQZxuuQNDNOyi6Yd8%3D&reserved=0) cuidado infantil de África Oriental)*  https://voicesoftomorrow.socialsolutionsportal.com/apricot-intake/eb24b194-5588-4594-a0a5-3f8573356bf6 teléfono: (206) 278-8290 correo electrónico[: childcaresupport@tomorrowvoices.org](mailto:childcaresupport@tomorrowvoices.org)

*Bandeja de entrada del correo electrónico de la Subvención de Estabilización:* [dcyf.stabilizationgrant@dcyf.wa.gov](mailto:dcyf.stabilizationgrant@dcyf.wa.gov).

*Para soporte del portal de proveedores, comuníquese con*[: dcyf.providerportal@dcyf.wa.gov](mailto:dcyf.providerportal@dcyf.wa.gov) o 1-866-627-8929.

## **Para completar una solicitud de Subvención de Estabilización del Cuidado Infantil en el portal de proveedores, siga los pasos a continuación**

- **1.** Inicie sesión en el portal de proveedores de WA Compass.
- **2.** Haga clic en la pestaña "Información de la subvención":

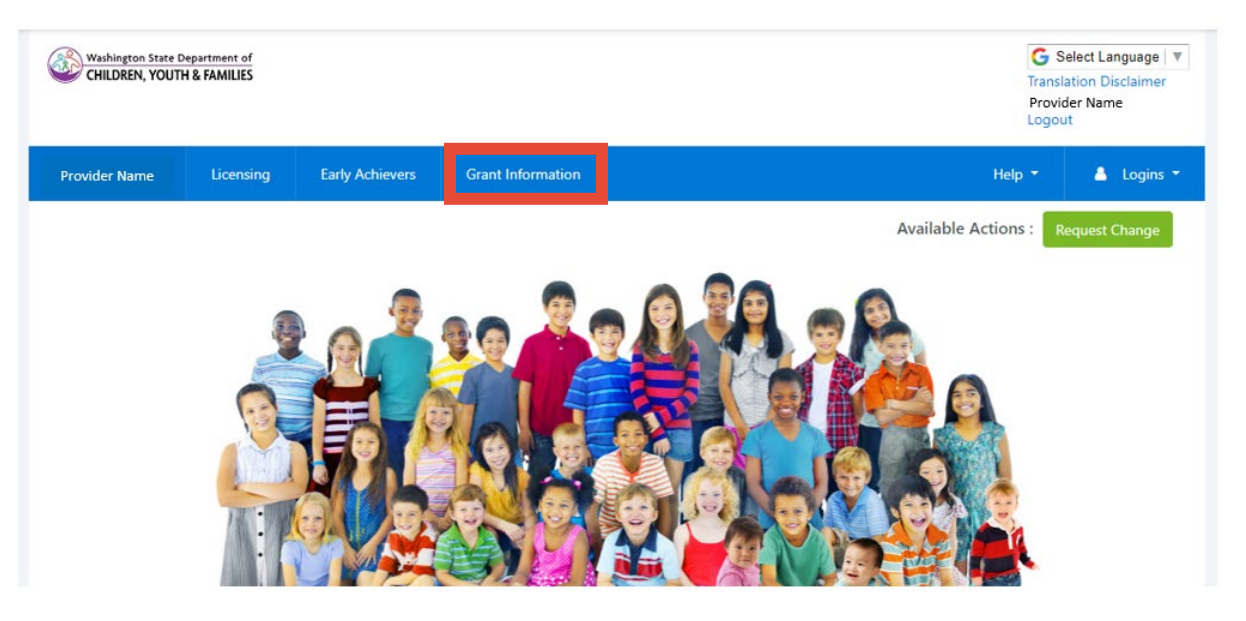

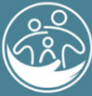

Washington State Department of **CHILDREN. YOUTH & FAMILIES**  **3.** Seleccione su idioma, si desea ver la página en un idioma que no sea inglés.

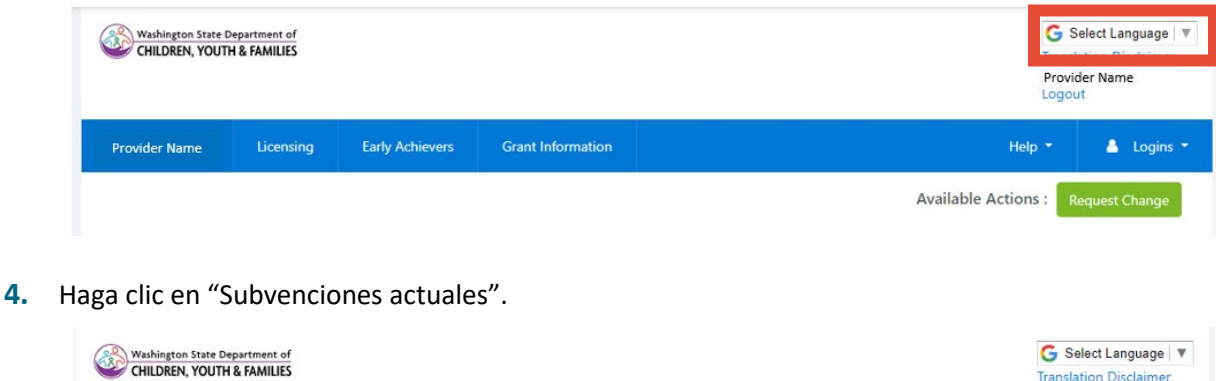

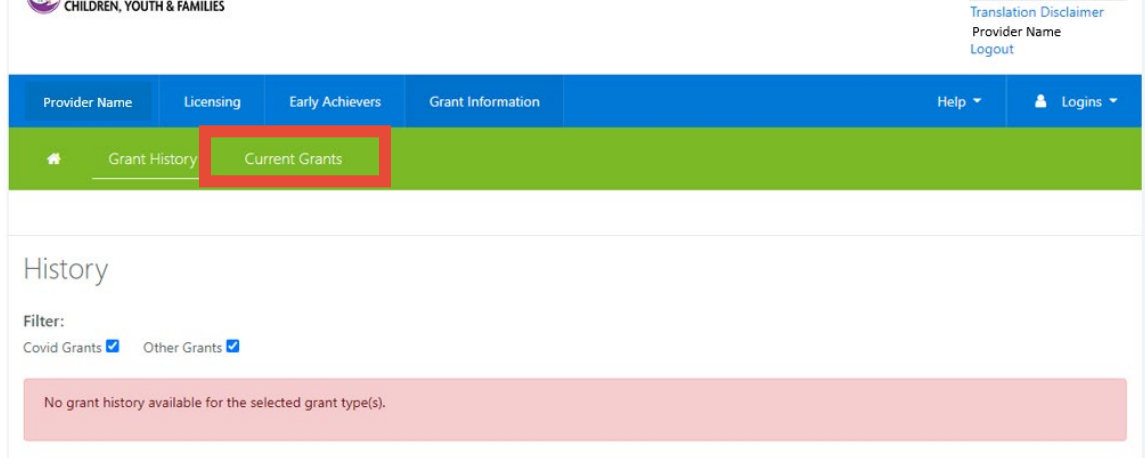

**5.** "Subvenciones actuales" muestra todas las oportunidades de subvenciones que están abiertas actualmente, con una casilla de verificación para mostrar si un proveedor ya la ha solicitado o no. Haga clic en "Subvención de Estabilización del Cuidado Infantil".

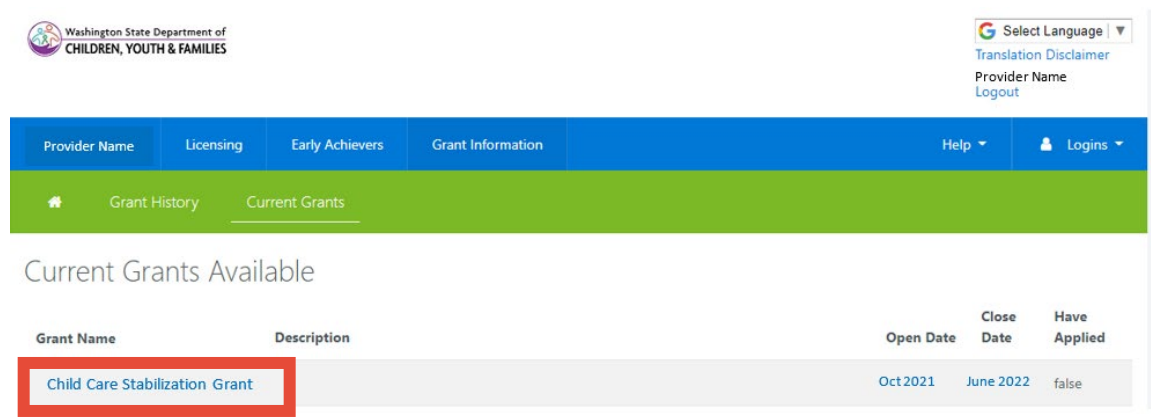

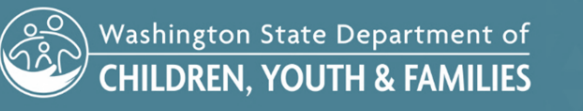

VAVAVAVAVA

## **6.** Solicitud abre en una nueva ventana.

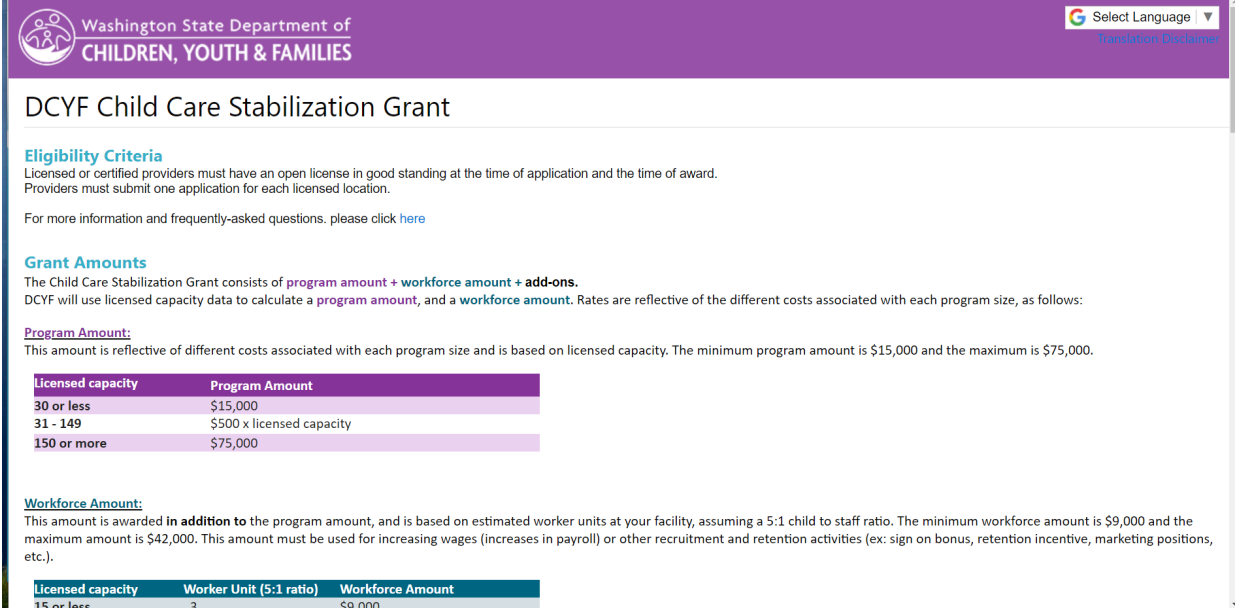

**7.** Lea y responda a todas las preguntas de la solicitud. **Estas preguntas son para datos del DCYF y sus respuestas no cambiarán la cantidad de la subvención que su centro es elegible para recibir.**

### **Application Questions:**

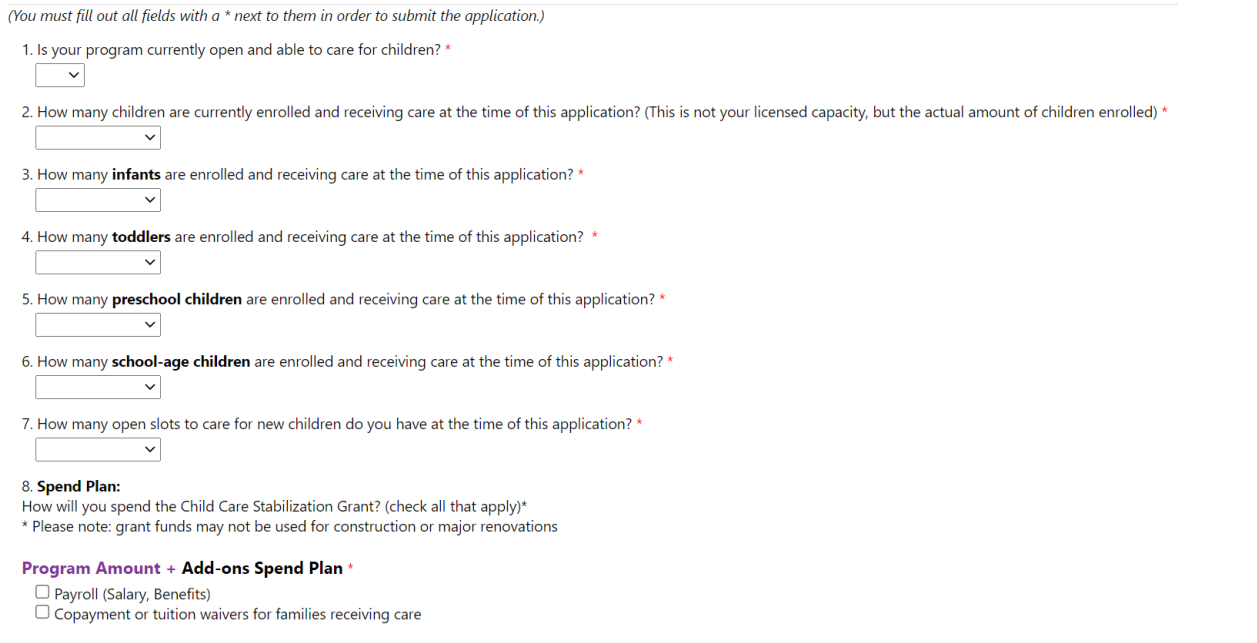

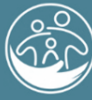

Washington State Department of<br>CHILDREN, YOUTH & FAMILIES

<u>VAYAYAYAY</u>

**AVAVAVAVAV** 

#### **8.** Lea y acepte todos los términos y condiciones.

#### Terms and Conditions:

(You must fill out all fields with a \* next to them in order to submit the application.)

I certify that the information I have provided on this application is true and correct. \*  $\Box$ 

I will implement policies that follow Washington State Department of Health and local health jurisdiction guidance, and to the greatest extent possible I will implement the Center for Disease Control (CDC) guidelines when open and available to provide child care service.<sup>3</sup> ∩

I will pay employees their base pay, and benefits if applicable. I will not reduce an employee's pay or benefits by wage reduction or involuntary furlough. This begins at the date of application and continues for one year after I receive my funds. \*

I will increase employee's pay and may add benefits with the workforce amount of my grant award. This must go above and beyond what is currently provided. If I am a licensed family home with no other employees, I will use my workforce amount to increase my own compensation.  $\Box$ 

I have reviewed and updated all staff records associated with my facility in MERIT, and I have end-dated all employees who are no longer working at my facility. All staff records in MERIT are now accurate and up-to-date.

 $\Box$ 

I will provide enrolled families relief from fees to the extent possible, and prioritize families who are struggling to pay when providing such relief. \*  $\Box$ 

I will stay open and able to care for children through the 2021-22 school year calendar of my local school district, and will make every effort to continue to serve children past that time.  $\Box$ 

I agree to keep all receipts from purchases made with this grant money for five years. \*

I understand that DCYF may ask me to provide these receipts from expenses or purchases made with money from this grant and, if I cannot provide these receipts and documentation when asked, I will be required to repay part or all of the grant money to the State of Washington. \*  $\Box$ 

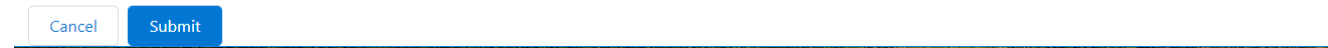

#### **9.** Haga clic en "Enviar".

I will stay open and able to care for children through the 2021-22 school year calendar of my local school district, and will make every effort to continue to serve children past that time.  $\Box$ 

I agree to keep all receipts from purchases made with this grant money for five years. \* П

I understand that DCYF may ask me to provide these receipts from expenses or purchases made with money from this grant and, if I cannot provide these receipts and documentation when asked, I will be required to repay part or all of the grant money to the State of Washington.<sup>8</sup>

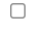

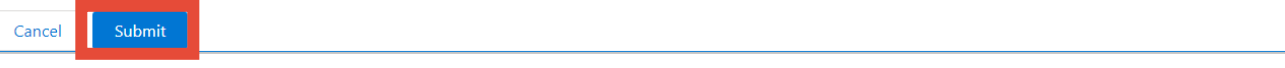

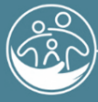

Washington State Department of **CHILDREN, YOUTH & FAMILIES** 

**10.** Haga clic en "enviar" de nuevo si está seguro de que está listo para enviar la solicitud.

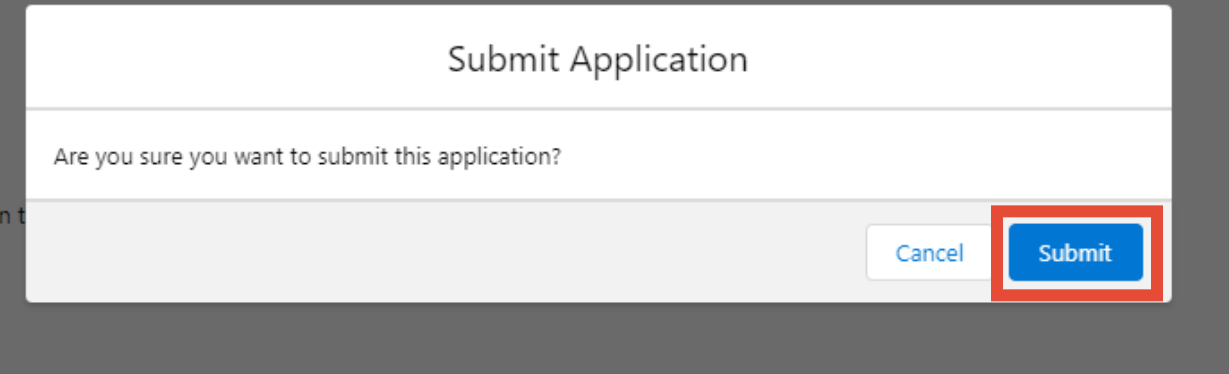

**11.** Aparecerá la pantalla de envío exitoso. Haga clic en "cerrar".

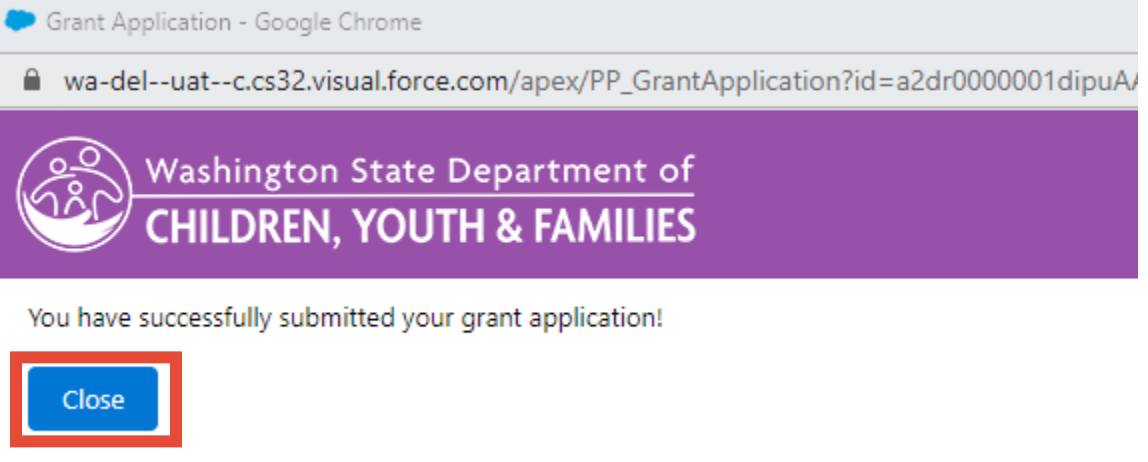

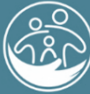

Washington State Department of<br>CHILDREN, YOUTH & FAMILIES

**SANA ANALA** 

**12.** Si intenta volver a hacer clic en la solicitud de subvención, aparecerá un mensaje de "ya la ha solicitado".

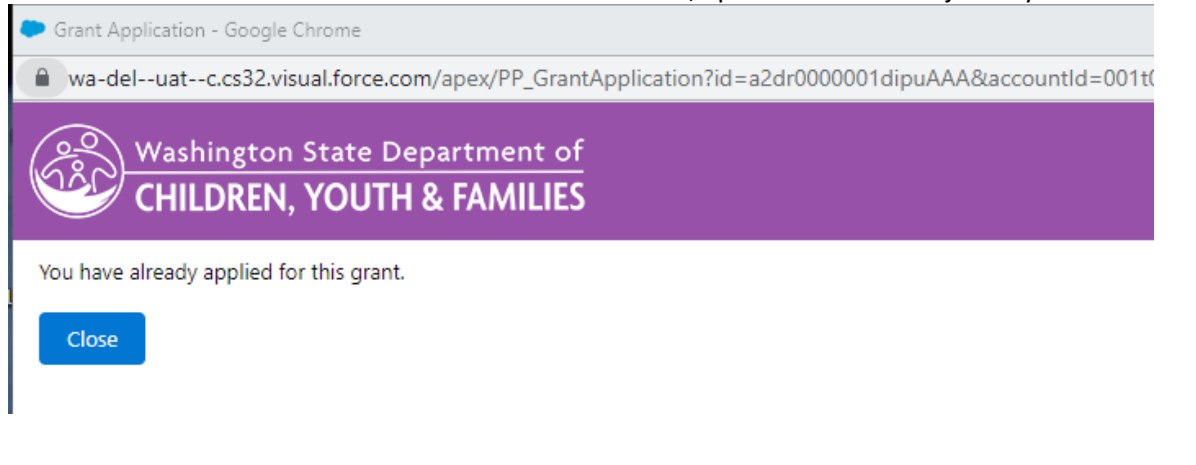

**13.** Haga clic en "Historial de subvenciones" para ver la solicitud de subvención que presentó.

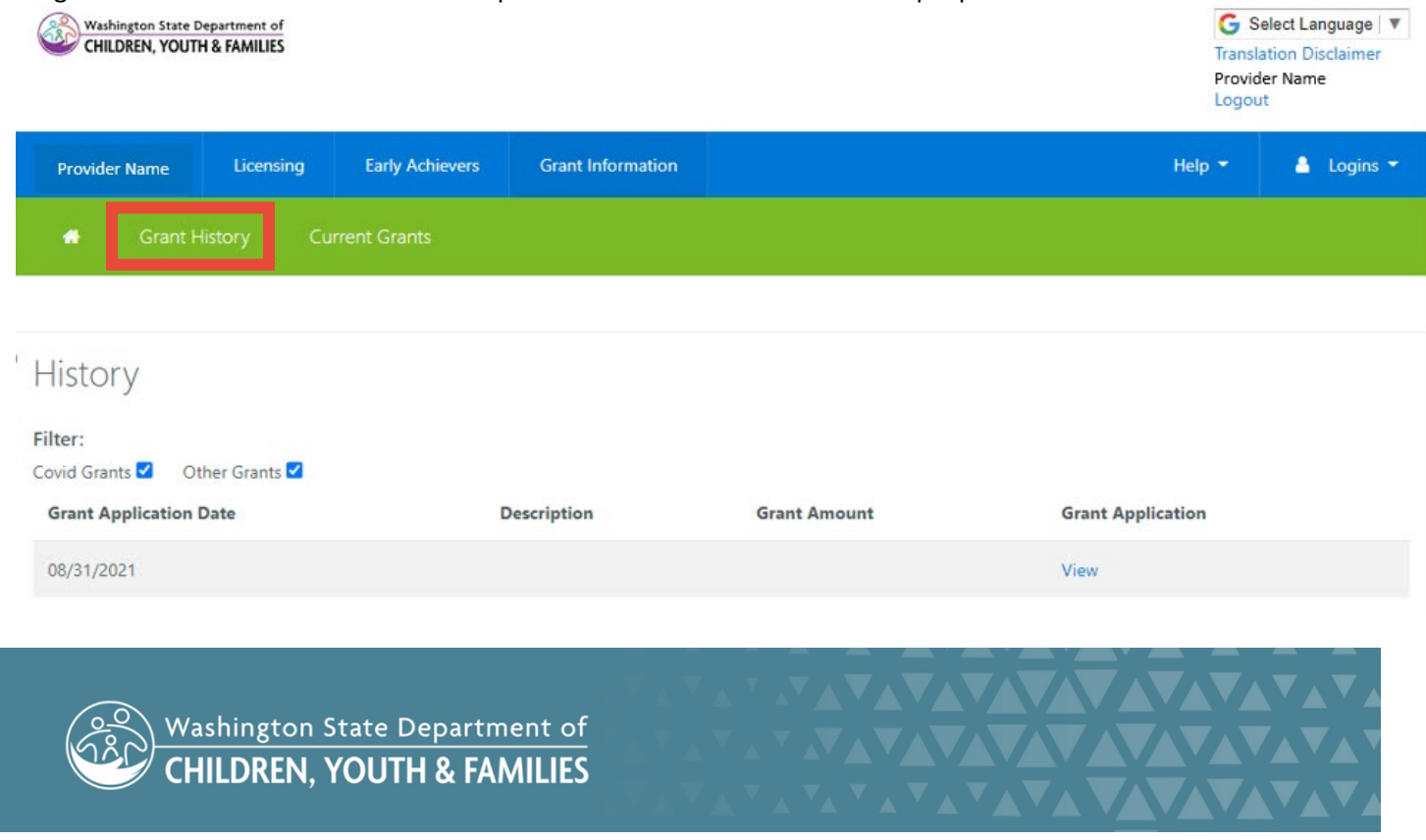

## **14.** Haga clic en "Ver" para abrir un PDF de la solicitud de subvención presentada.

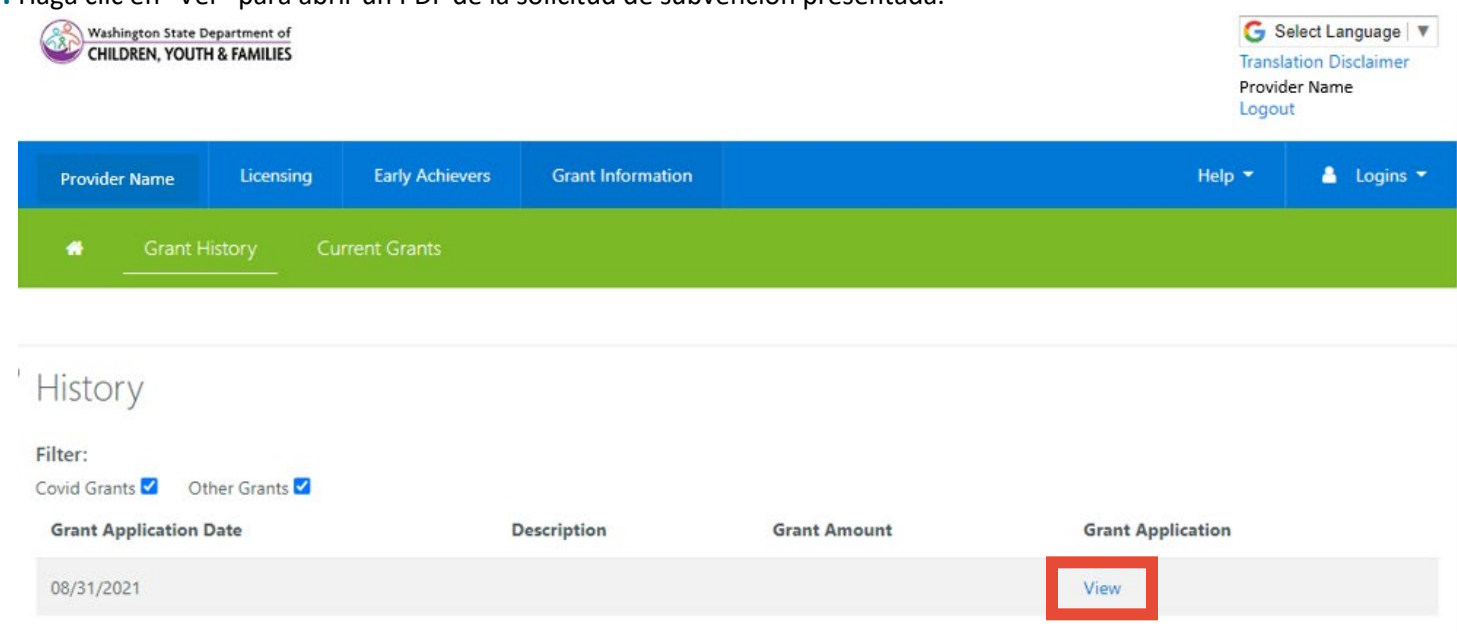

## **15.** Haga clic en "Descargar como PDF" para guardar una copia de su solicitud.

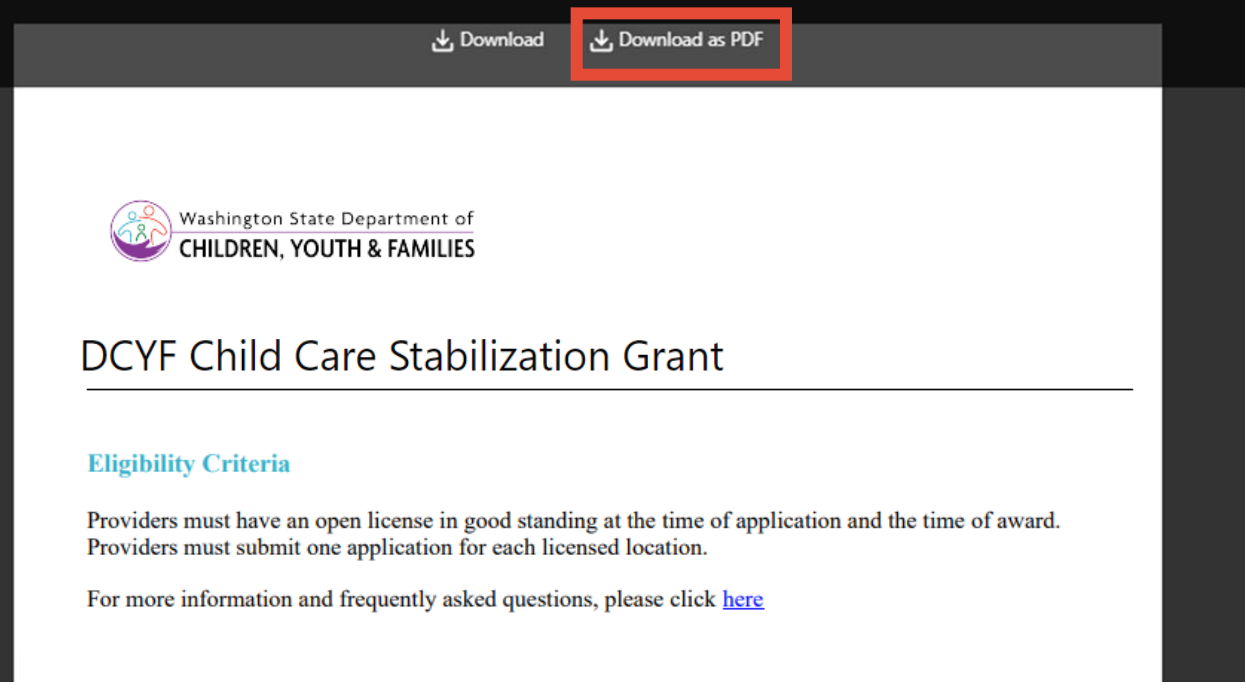

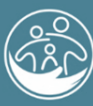

Washington State Department of<br>CHILDREN, YOUTH & FAMILIES

VAVAVAVAVA